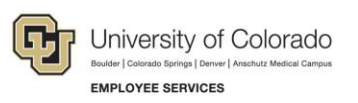

## Skillsoft: Step-by-Step Guide

## **Launching a Course for CU Boulder Students**

To find courses in Skillsoft for CU Boulder students:

- 1. Log on to your [student](https://ping.prod.cu.edu/idp/startSSO.ping?PartnerSpId=SP:EnterprisePortal&IdpAdapterId=BoulderRecruitPortal&TargetResource=https://portal.prod.cu.edu%2Fpsp%2Fepprod%2FUCB1%2FENTP%2Fh%2F%3Ftab%3DDEFAULT) portal
- 2. Click **Training**, in the lower right navigation
- 3. Click **Start Skillsoft**
- 4. Select **Library** from the top of the screen
- 5. Select your student campus folder
- 6. Select a topic from **Categories**
- 7. Select a course and click **LAUNCH**